Directo Help - https://wiki.directo.ee/

# **Table of Contents**

# **Lai varētu sagatavot Intrastat atskaiti par preču ievedumu, jāaizpilda sekojošie lauciņi: Artikulu kartītēs**:

• **CN8 kods** – artikulam atbilstošais preču kombinētās nomenklatūras kods.

 Lai artikulu kartītēs varētu norādīt preču kombinētās nomenklatūras kodus, jābūt izveidotām šo kodu kartītēm. Tās var izveidot noliktavas uzstādījumu sadaļā "CN8" kodi vai arī atskaitē '"Uzturēšana", izmantojot tajā esošo vairumimporta moduli. Izmantojot vairumimporta moduli, vienlaicīgi var izveidot vairākas kartītes.

•**Izcelsmes valsts** - valsts, kurā prece ražota.

 Ja artikula kartītē šis lauciņš tiek atstāts tukšs, jo prece tiek ražota dažādās valstīs, tad, pieņemot noliktavā preci, dokumenta "Saņemtās preces" lauciņā "Izcelsme" noteikti jānorāda preces izcelsmes valsts. Ja izcelsmes valsts artikula kartītē ir norādīta, tad šajā dokumentā pēc preces norādīšanas lauciņš tiek aizpildīts automātiski.

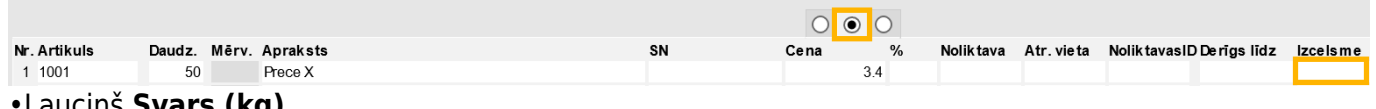

•Lauciņš **Svars (kg)**.

# **Dokumentā '"Saņemtās preces"**:

## •**Nosūtītājvalsts**.

Lai lauciņš pēc piegādātāja norādīšanas tiktu aizpildīts automātiski, piegādātāja kartītē jāaizpilda laucinš "PVN zona".

•**Darījuma veids** - darījuma veida kods.

Lai lauciņš pēc piegādātāja norādīšanas tiktu aizpildīts automātiski, piegādātāja kartītē jānorāda darījuma veids.

•**Piegādes nosacījumi** - INCOTERM klasifikatoram atbilstošais piegādes nosacījuma kods.

Lai lauciņš pēc piegādātāja norādīšanas tiktu aizpildīts automātiski, piegādātāja kartītē jāaizpilda lauciņš "Pieg.nosacījumi".

•**Piegādes veids** - transporta veida kods.

Lai lauciņš pēc piegādātāja norādīšanas tiktu aizpildīts automātiski, piegādātāja kartītē jāaizpilda laucinš "Pieg.veids".

•Dokumentā jānorāda arī **artikulu izcelsmes valsts**. Artikulu izcelsmes valsti var norādīt 2 veidos: 1) Dokumenta rindās aizpildot lauciņus, kuri atrodas kolonnā **Izcelsme**. Lai pēc artikula norādīšanas dokumentā lauciņš tiktu aizpildīts automātiski, artikula kartītē jābūt norādītai tā izcelsmes valstij.

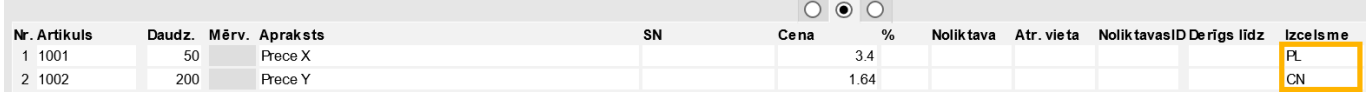

2) Dokumenta "Saņemtās preces" galvā, lauciņā "Izcelsme", norādot izcelsmes valsti. Tad visām precēm, kurām dokumenta rindās nav norādīta izcelsmes valsts, kā izcelsmes valsts tiks norādīta tā valsts, kura norādīta dokumenta lauciņā "Izcelsme".

## **Lai varētu sagatavot Intrastat atskaiti par preču izvedumu, jāaizpilda sekojošie lauciņi: Artikulu kartītēs**:

•**CN8 kods** – artikulam atbilstošais preču kombinētās nomenklatūras kods.

•**Izcelsmes valsts** - valsts, kurā artikuls ražots.

•Lauciņš **Svars (kg)**.

## **Klientu pasūtījumos, piegādēs un izejošajos rēķinos**:

• Kl.pasūtījumos un izejošajos rēķinos jāaizpilda lauciņš **Galamērķis**, bet piegādēs jāaizpilda lauciņš

**Valsts**, kurš norāda valsti, uz kuru prece ir izvesta.

Lai pēc klienta norādīšanas dokumentos šis lauciņš tiktu aizpildīts automātiski, klienta kartītē jāaizpilda laucinš "Valsts".

#### • **Darījuma veids**.

Lai pēc klienta norādīšanas dokumentos lauciņš tiktu aizpildīts automātiski, klienta kartītē jānorāda darījuma veids.

#### • **Piegādes veids**.

Lai pēc klienta norādīšanas dokumentos lauciņš tiktu aizpildīts automātiski, klienta kartītē jāaizpilda lauciņš "Nosūtīšanas veids".

#### **Klientu pasūtījumos un izejošajos rēķinos** jāaizpilda arī lauciņš:

• **Piegādes nosacījumi** (INCOTERM klasifikatoram atbilstošais piegādes nosacījuma kods).

Lai pēc klienta norādīšanas dokumentos lauciņš tiktu aizpildīts automātiski, klienta kartītē jāizpilda lauciņš "Piegādes nosacījumi".

From: <https://wiki.directo.ee/> - **Directo Help**

Permanent link: **[https://wiki.directo.ee/lv/ladu\\_aru\\_intrastat?rev=1557298941](https://wiki.directo.ee/lv/ladu_aru_intrastat?rev=1557298941)**

Last update: **2019/05/08 10:02**